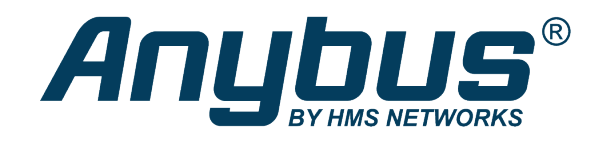

# Anybus<sup>®</sup> CompactCom<sup>™</sup> 30

# **CANopen**

### **NETWORK GUIDE**

**HMSI-168-78 4.2 en-US ENGLISH**

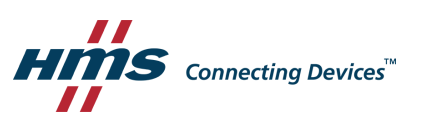

# **Important User Information**

### **Liability**

Every care has been taken in the preparation of this document. Please inform HMS Industrial Networks of any inaccuracies or omissions. The data and illustrations found in this document are not binding. We, HMS Industrial Networks, reserve the right to modify our products in line with our policy of continuous product development. The information in this document is subject to change without notice and should not be considered as a commitment by HMS Industrial Networks. HMS Industrial Networks assumes no responsibility for any errors that may appear in this document.

There are many applications of this product. Those responsible for the use of this device must ensure that all the necessary steps have been taken to verify that the applications meet all performance and safety requirements including any applicable laws, regulations, codes, and standards.

HMS Industrial Networks will under no circumstances assume liability or responsibility for any problems that may arise as a result from the use of undocumented features, timing, or functional side effects found outside the documented scope of this product. The effects caused by any direct or indirect use of such aspects of the product are undefined, and may include e.g. compatibility issues and stability issues.

The examples and illustrations in this document are included solely for illustrative purposes. Because of the many variables and requirements associated with any particular implementation, HMS Industrial Networks cannot assume responsibility for actual use based on these examples and illustrations.

### **Intellectual Property Rights**

HMS Industrial Networks has intellectual property rights relating to technology embodied in the product described in this document. These intellectual property rights may include patents and pending patent applications in the USA and other countries.

# **Table of Contents**

### Page

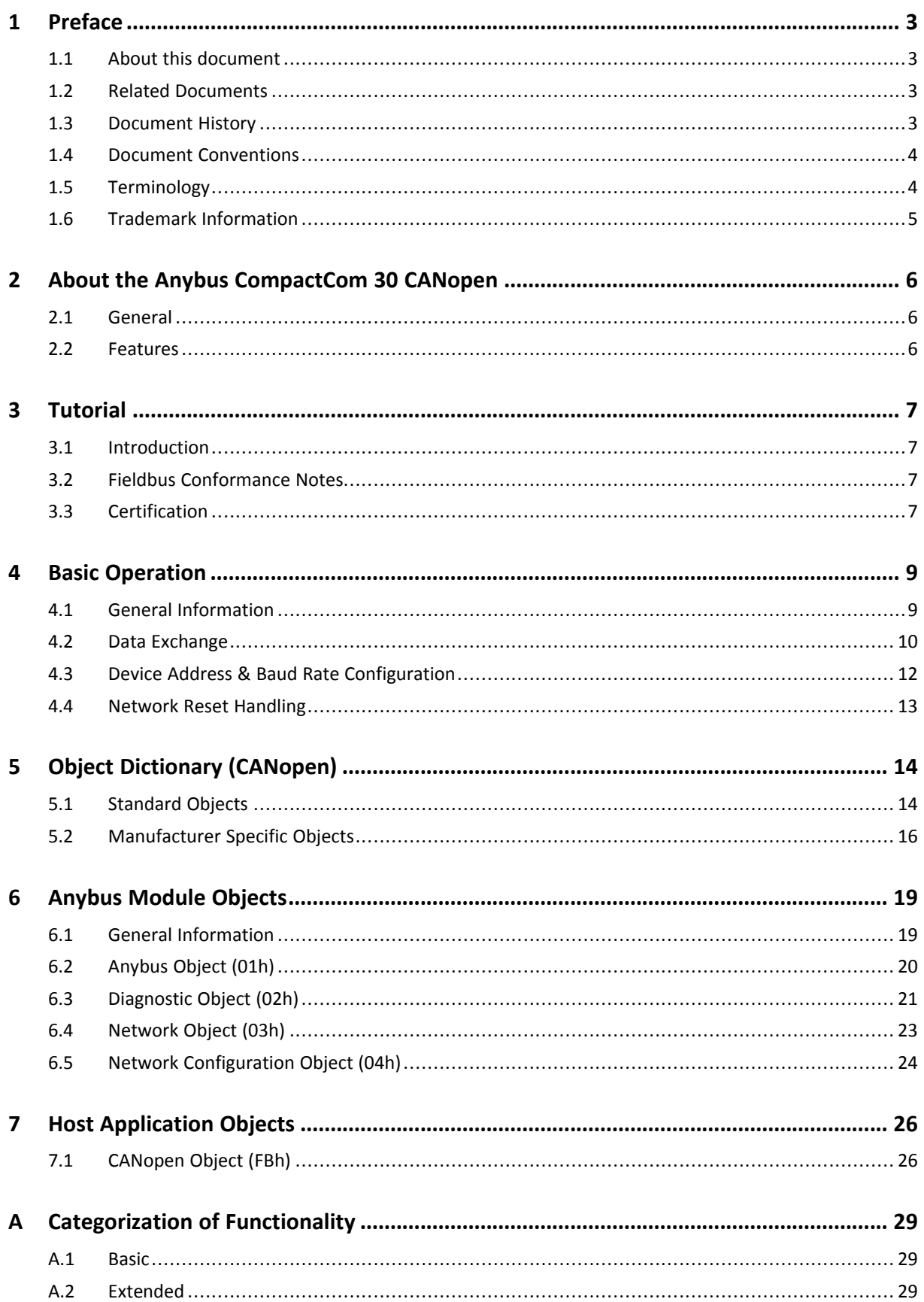

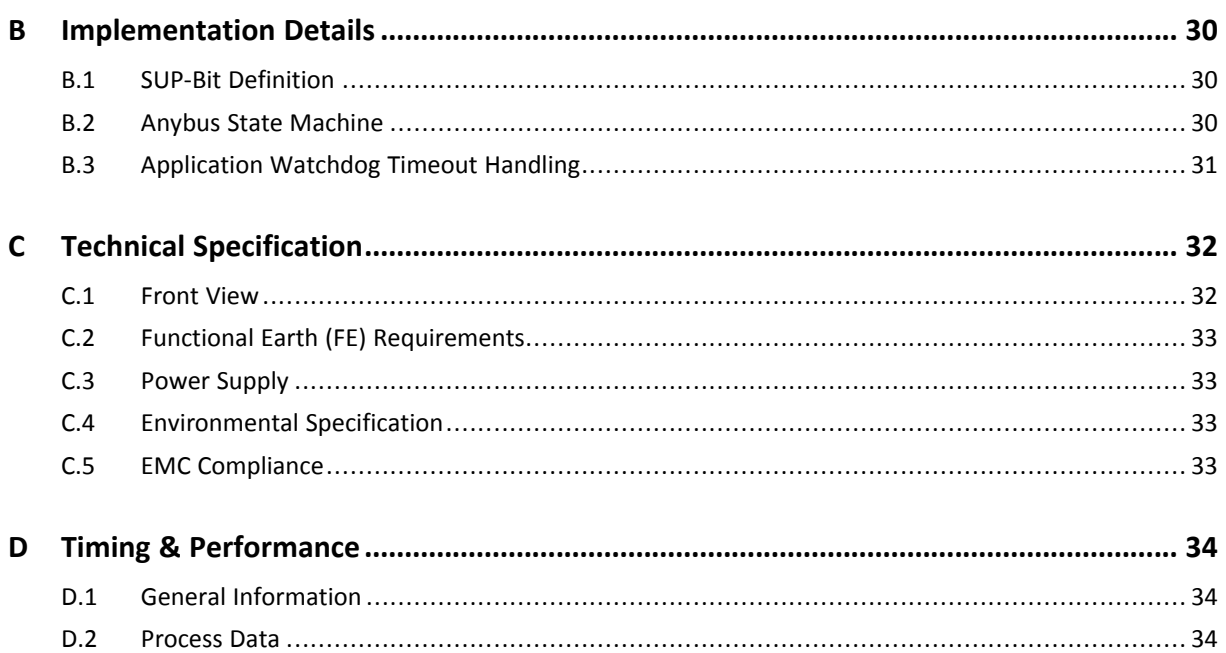

# **1 Preface**

### **1.1 About this document**

<span id="page-4-1"></span><span id="page-4-0"></span>This document is intended to provide a good understanding of the functionality offered by the Anybus CompactCom 30 CANopen. The document describes the features that are specific to Anybus CompactCom 30 CANopen. For general information regarding Anybus CompactCom 30, consult the Anybus CompactCom 30 design guides.

The reader of this document is expected to be familiar with high level software design and communication systems in general. The information in this network guide should normally be sufficient to implement a design. However if advanced CANopen specific functionality is to be used, in-depth knowledge of CANopen networking internals and/or information from the official CANopen specifications may be required. In such cases, the persons responsible for the implementation of this product should either obtain the CANopen specification to gain sufficient knowledge or limit their implementation in such a way that this is not necessary.

For additional related documentation and file downloads, please visit the support website at [www.anybus.com/support](http://www.anybus.com/support).

### **1.2 Related Documents**

<span id="page-4-2"></span>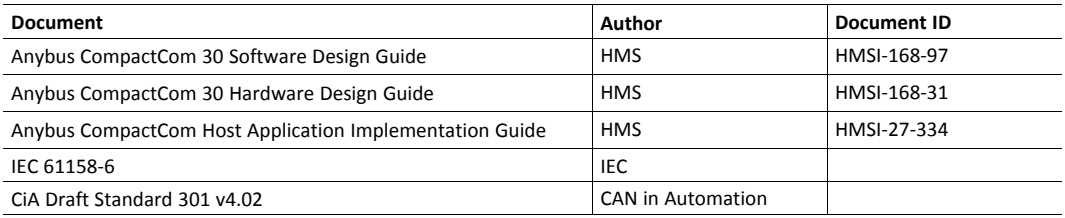

### **1.3 Document History**

<span id="page-4-3"></span>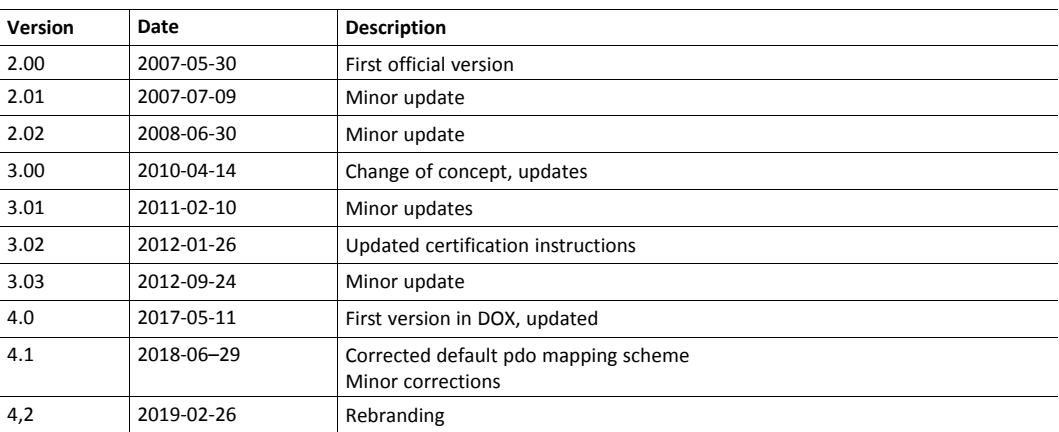

#### **1.4 Document Conventions**

<span id="page-5-0"></span>Ordered lists are used for instructions that must be carried out in sequence:

- 1. First do this
- 2. Then do this

Unordered (bulleted) lists are used for:

- Itemized information
- Instructions that can be carried out in any order

...and for action-result type instructions:

- ► This action...
	- $\rightarrow$  leads to this result

**Bold typeface** indicates interactive parts such as connectors and switches on the hardware, or menus and buttons in a graphical user interface.

Monospaced text is used to indicate program code and other kinds of data input/output such as configuration scripts.

This is a cross-reference within this document: *Document [Conventions,](#page-5-0) p. 4*

This is an external link (URL): [www.hms-networks.com](http://www.hms-networks.com)

 $\left( \widehat{\mathbf{1}}\right)$ *This is additional information which may facilitate installation and/or operation.*

> This instruction must be followed to avoid a risk of reduced functionality and/or damage to the equipment, or to avoid a network security risk.

# **Caution**

This instruction must be followed to avoid a risk of personal injury.

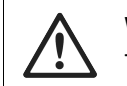

#### **WARNING**

This instruction must be followed to avoid a risk of death or serious injury.

### **1.5 Terminology**

- <span id="page-5-1"></span>• The terms "Anybus" or "module" refers to the Anybus CompactCom module.
- The terms "host" or "host application" refer to the device that hosts the Anybus.
- Hexadecimal values are written in the format NNNNh or 0xNNNN, where NNNN is the hexadecimal value.
- A byte always consists of 8 bits.
- The terms "basic" and "extended" are used to classify objects, instances and attributes.

### **1.6 Trademark Information**

<span id="page-6-0"></span>Anybus<sup>®</sup> is a registered trademark of HMS Industrial Networks.

All other trademarks are the property of their respective holders.

# **2 About the Anybus CompactCom 30 CANopen**

### **2.1 General**

<span id="page-7-1"></span><span id="page-7-0"></span>The Anybus CompactCom 30 CANopen communication module provides instant CANopen connectivity via the patented Anybus CompactCom host interface. Any device that supports this standard can take advantage of the features provided by the module, allowing seamless network integration regardless of network type.

This product conforms to all aspects of the host interface for Active modules defined in the *Anybus CompactCom Hardware- and Software Design Guides*, making it fully interchangeable with any other device following that specification. Generally, no additional network related software support is needed, however in order to take advantage of advanced network specific functionality, a certain degree of dedicated software support may be necessary.

The functionality of the module is described in two categories: Basic and Extended, see *[Categorization](#page-30-0) of Functionality, p. 29*.

### **2.2 Features**

- <span id="page-7-2"></span>• DS301 v4.02 compliant
- Galvanically isolated bus electronics
- Supports all standard baud rates
- Automatic baud rate detection
- Supports LSS
- Customizable Identity Information
- Up to 36 TPDO's & 36 RPDO's (Corresponds to a total of 288 bytes of Process Data)
- PDO mapping can be customized via network configuration tool
- Up to 16383 ADIs can be accessed from the network as Manufacturer Specific Objects.
- Diagnostic support
- Supports Expedited- and Segmented SDO Transfer (Block Transfer not supported)

# **3 Tutorial**

### **3.1 Introduction**

<span id="page-8-1"></span><span id="page-8-0"></span>This chapter is a complement to the Anybus CompactCom Implementation Tutorial. The Anybus CompactCom tutorial describes and explains a simple example of an implementation with Anybus CompactCom. This chapter includes network specific settings that are needed for a host application to be up and running and possible to certify for use on CANopen networks.

### **3.2 Fieldbus Conformance Notes**

- <span id="page-8-2"></span>This product is pre-certified for network compliance. While this is done to ensure that the final product can be certified, it does not necessarily mean that the final product will not require recertification. Contact HMS Industrial Networks for further information.
- The .EDS-file associated with this product must be altered to match the final implementation. See also *[Electronic](#page-10-2) Data Sheet (EDS), p. 9*.
- HMS recommends that the device identity information is customized to ensure interoperability. CiA (CAN in Automation) members should apply for a unique Vendor ID; non-members may contact HMS Industrial Networks to obtain a custom Product ID. Note however that a unique Vendor ID is required when certifying the final product.
- The module supports CAN Standard Frames with 11-bit Identifier Field, see CiA Draft Standard 301 v4.02. 29-bit Identifier Fields are not allowed.

### **3.3 Certification**

<span id="page-8-3"></span>When using the default settings of all parameters, the Anybus CompactCom 30 CANopen is precertified for network compliance. This precertification is done to ensure that your product can be certified, but it does not mean that your product will not require certification.

Any change in the parameters in the EDS file, supplied by HMS Industrial Networks, will require a certification. A Vendor ID can be obtained from CiA (CAN in Automation) and is compulsory for certification. This section provides a guide for a successful conformance testing of your product, containing the Anybus CompactCom 30 CANopen, to comply with the demands for network certification set by CiA (CAN in Automation).

Independent of selected operation mode, the actions described in this section have to be accounted for in the certification process. The identity of the product needs to be changed to match your company and device.

This section provides guidelines and examples of what is needed for certification. Depending on the functionality of your application, there may be additional steps to take. Please contact HMS Industrial Networks at www.anybus.com for more information.

#### **3.3.1 Reidentifying Your Product**

After successful setting of attribute #5 (Setup Complete) in the Anybus Object (01h), the Anybus CompactCom 30 asks for identification data from the CANopen Object (FBh). Therefore, the attributes listed below shall be implemented and proper values returned.

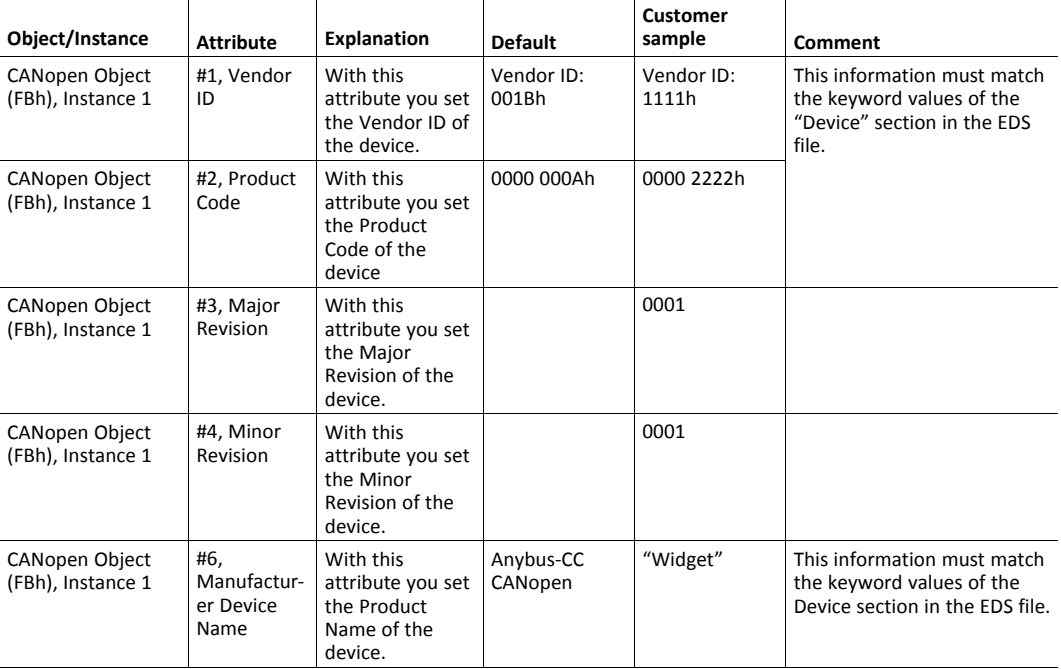

#### **3.3.2 Factory Default Reset**

#### **Reset command to Application Object (FFh) must be supported**

When Anybus CompactCom 30 CANopen products are delivered, they are required to be in their Factory Default state. The application has to support reset with power cycle and factory default reset, see *Network Reset [Handling,](#page-14-0) p. 13*.

#### **3.3.3 Modify the EDS File**

Modify the Anybus CompactCom CANopen EDS file so that it corresponds to the vendor product (e.g. Vendor ID, Product Name and Product Number along with ADI object names, that correspond to descriptive names in the application. Also the ADI information must correspond.). The EDS file has to contain all ADIs created by the application. Run the EDS file checker program from [www.can-cia.org](https://www.can-cia.org/).

See also *[Electronic](#page-10-2) Data Sheet (EDS), p. 9* .

### <span id="page-10-0"></span>**4 Basic Operation**

### **4.1 General Information**

#### **4.1.1 Software Requirements**

<span id="page-10-1"></span>Generally, no additional network support code needs to be written to support the Anybus CompactCom 30 CANopen, however due to the nature of the CANopen networking system certain things must be taken into account:

- An ADI cannot be mapped as both Write- and Read Process Data simultaneously. Any attempt to do so will result in an error.
- An ADI cannot be mapped more than once. Any attempt to do so will result in an error.
- Only ADIs with instance numbers less than 16384 can be accessed from the network.
- Only ADI elements 0...253 can be accessed from the network.
- To be able to initialize the Read Process Data properly during the NW INIT state, ADIs mapped as Read Process Data must have both Set and Get access. If not, the startup value for their data will be zero.
- Requests towards instances in the Application Data Object shall be handled within 3.5 seconds, or the module will generate an error on the bus.
- The SDO timeout that is set in the bus configuration tool, must be considered when reading or writing to the objects 1010h or 1011h in the object dictionary. When writing to the object 1010h there is at least 1.5 seconds until the module will respond, corresponding to the time it takes to store the parameters in the module. The timeout must also be considered when running the Conformance Test Tool.
- When using the default PDO mapping scheme, only the first element of an array will be represented cyclically. There is however no such limitation if creating a custom PDO mapping scheme through the bus configuration tool.
- For data consistency reasons, the module will not accept SDO downloads to ADIs mapped as Read Process Data during the NMT Operational State.

For further information about the Anybus CompactCom software interface, consult the general Anybus-CompactCom 30 Software Design Guide.

#### **4.1.2 Electronic Data Sheet (EDS)**

<span id="page-10-2"></span>Each device on CANopen is associated with an Electronic Data Sheet (an EDS file), which holds a description of the device and its functions. Most importantly, the file describes the object dictionary implementation in the module.

HMS Industrial Networks supplies a generic EDS file which can serve as a basis for new implementations; however this file must be altered to match the end product (i.e. the ADI and process data configuration, identity settings etc.). All Anybus CompactCom ADIs must be described as specified in the CANopen standard "DS306 Electronic data sheet specification for CANopen" (can be requested from the CiA home page, [www.can-cia.org\)](https://www.can-cia.org/). All application specific objects start from index 2001h, but all ADIs should have a descriptive name in the EDS file, that corresponds to the name in the application.

To verify the EDS-file, download and run the EDS-file checker program from [www.can-cia.org](https://www.can-cia.org/).

See also...

• *Fieldbus [Conformance](#page-8-2) Notes, p. 7*

#### **4.1.3 Device Identity**

#### **Generic Implementation**

In a generic implementation (i.e. no network specific support is implemented) the module will appear as a generic HMS Industrial Networks device with the following identity information:

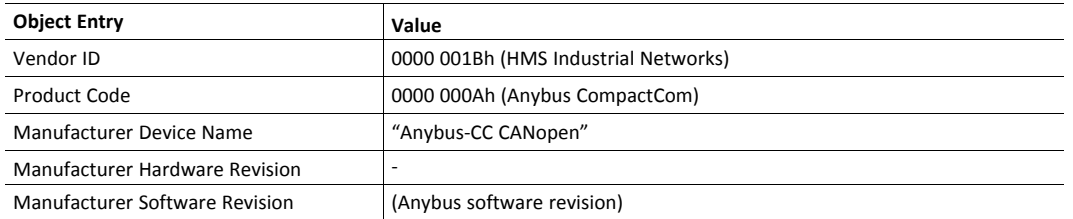

#### **Vendor Specific Implementation**

By implementing support for the CANopen Object (FBh), the module can be customized to appear as a vendor specific implementation rather than a generic Anybus CompactCom 30 device.

See also ...

<span id="page-11-0"></span>• *[CANopen](#page-27-1) Object (FBh), p. 26*

### **4.2 Data Exchange**

#### **4.2.1 Application Data (ADI)**

Application Data Instances (ADIs) can be accessed from the network via dedicated object entries in the Manufacturer Specific range (2001h - 5FFFh), see *[Manufacturer](#page-17-0) Specific Objects, p. 16*.

 $\left( \widehat{\mathbf{1}}\right)$ *The EDS file must match the actual ADI implementation in the host application.*

#### **4.2.2 Process Data**

On CANopen, ADIs mapped as Process Data can be exchanged cyclically as Process Data Objects (PDOs) on the bus. Which ADIs that are actually exchanged this way is in the end determined by the network configuration tool.

For natural reasons, only object entries which correspond to Process Data-mapped ADIs may be mapped as PDOs; any attempt to map an object entry which does not fit this criteria will result in an error.

The module supports up to 36 RPDOs and 36 TPDOs, each capable of carrying up to 8 bytes of data.

 $\bf{(i)}$ *The EDS file must match the actual Process Data implementation in the host application.*

#### **Default PDO Mapping Scheme**

If no PDO-mapping is specified in the network configuration tool, the module will fall back on a simple default mapping scheme with 4 TPDOs and 4 RPDOs, with one ADI in each PDO.

• RPDO Default COB IDs

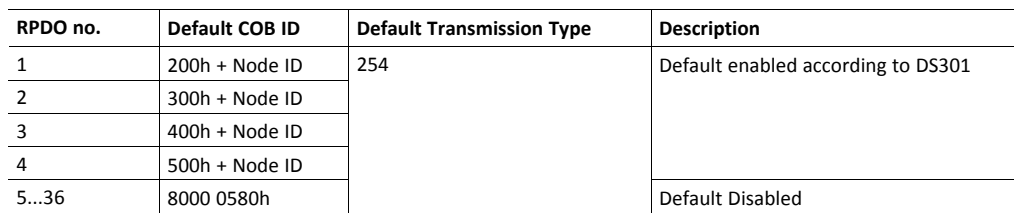

• TPDO Default COB IDs

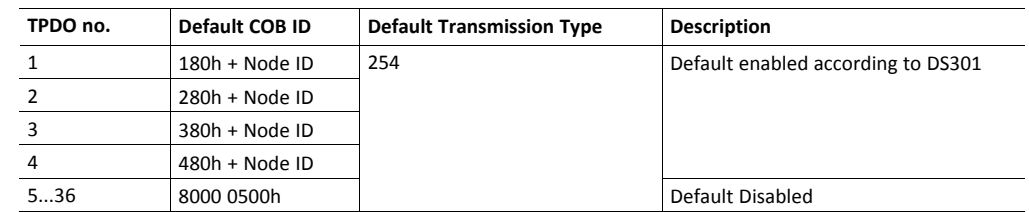

If no ADIs have been mapped to Process Data, the RPDOs will be mapped to a dummy object entry (0005h) and the TPDOs will be mapped to object 1001h (Error Register).

When using the default PDO mapping scheme, only the first element of an array will be represented cyclically. There is however no such limitation if creating a custom PDO mapping scheme through the bus configuration tool.

#### **Alternative/New PDO Mapping Scheme**

The difference between this alternative behavior and the default behavior is that the module will try to use all available mapped ADIs or elements of an ADI to prepare all required PDOs. This scheme will try to map each ADI or element of and ADI in the same order as they are mapped to the process data. A maximum of 8 TPDOs and 8 RPDOs will be used for this mapping scheme. If an ADI (simple variable) or element of an ADI (array) is mapped and does not fit completely within a PDO, this ADI or element of an ADI will be moved to the next available PDO, as long as there are PDOs available. This can lead to that the 8 available default PDOs are not fully utilized or not sufficient for the theoretical maximum size of 64 bytes of process data.

This scheme is due to that it is not possible to divide an ADI (simple variable) or an element of an ADI (array) into two different PDOs, causing data inconsistency over the CANopen network and making it impossible to use for any other CANopen node on the network, with the current PDO mapping possibilities available for CANopen.

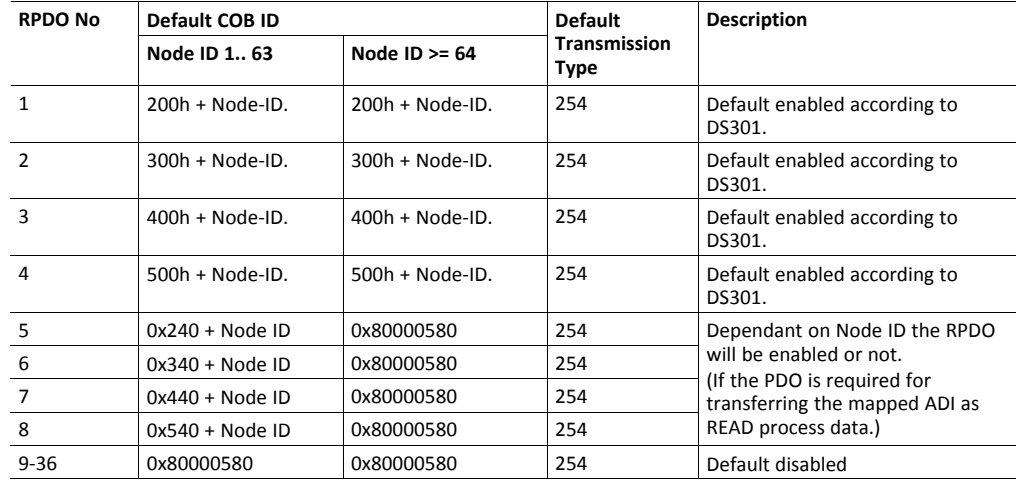

• RPDO Default COB IDs (Alternative/New)

• TPDO Default COB IDs

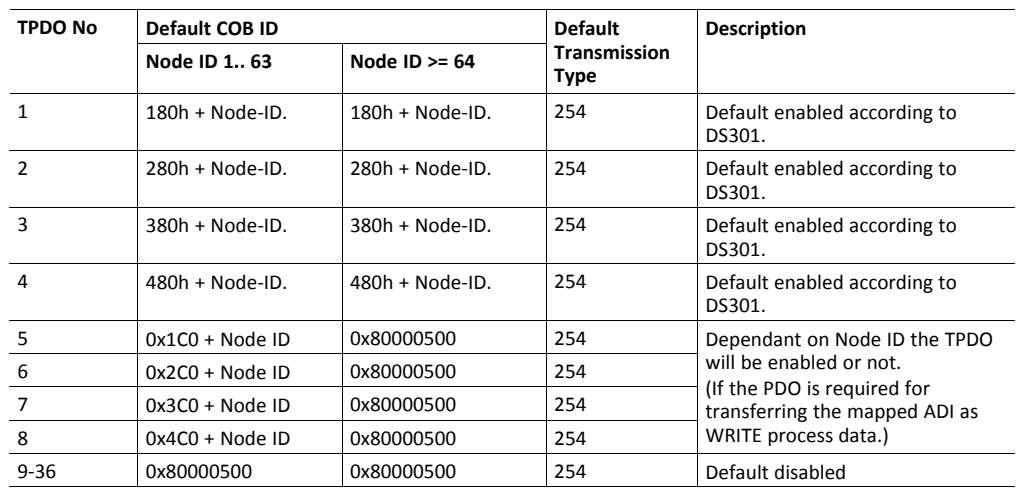

 $\left( \widehat{\mathbf{1}}\right)$ 

*If there are no ADIs mapped during setup: the first four RPDOs will be mapped with one Dummy Object (0005h) the first four TPDO's will be mapped with the object 1001h (Error Register)*

*the transmission type will be 254 and enabled*

#### **PDO Triggering Modes**

The module supports two triggering modes:

**Event Driven** 

Message transmission is triggered by:

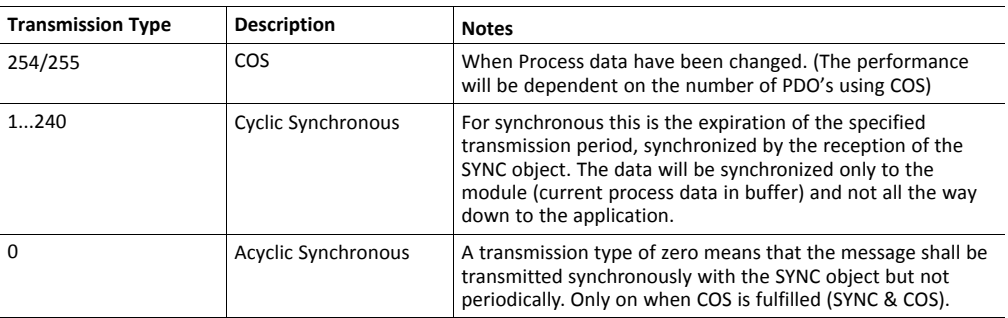

**Timer Driven** 

Message transmission is either triggered by the occurrence of a device-specific event (COS) or if a specified has elapsed without the occurrence of the event.

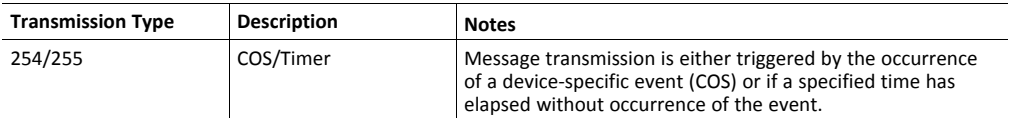

### **4.3 Device Address & Baud Rate Configuration**

### **4.3.1 General**

<span id="page-13-0"></span>The CANopen baud rate and device address can be set by the host application using Network Configuration Object (04h). Note that in order to ensure network compliance, the

recommendations stated for this object in the Anybus CompactCom 30 Software Design Guide must be followed at all times.

The module supports automatic baud rate detection, i.e. if no valid baud rate is set, the module will measure the bus traffic at different speeds until the correct baud rate has been established. Under normal conditions, i.e. with cyclic bus traffic above 2 Hz, the baud rate should be detected within 5 seconds. Note that the automatic baud rate detection will not work if there is no traffic on the network.

#### **4.3.2 Layer Setting Services (LSS)**

<span id="page-14-1"></span>The module supports the Layer Setting Service (LSS). This service can be used to set the Baud Rate and Device Address via the network, and may address the module by its Vendor-ID, Product Code, Revision number and serial number.

<span id="page-14-0"></span>It is possible to enforce LSS during startup by setting the instance Device Address (01h) to 255, see *Network [Configuration](#page-25-0) Object (04h), p. 24*

### **4.4 Network Reset Handling**

#### **4.4.1 Reset Node**

Upon receiving a Reset Node request from the network, the module will issue a reset command to the Application Object (FFh) with CmdExt[1] set to 00h (Power-on reset) and shift to the Anybus state EXCEPTION. The bus interface is shifted into a physically passive state.

#### **4.4.2 Reset Communication**

Upon receiving a Reset Communication request from the network, the module will reset all Communication object entries to their default values, and shift to the CANopen state Reset Communication. No reset command will be issued to the host application.

#### **4.4.3 Restore Manufacturer Parameters to Default**

Upon receiving a Restore Manufacturer Parameters to Default request from the network, the module will issue a reset command to the Application Object (FFh) with CmdExt[1] set to 01h (Factory default reset).

See also *[Standard](#page-15-1) Objects, p. 14*, entry 1011h (Restore Parameters)

# <span id="page-15-0"></span>**5 Object Dictionary (CANopen)**

### **5.1 Standard Objects**

### **5.1.1 General**

<span id="page-15-1"></span>The standard object dictionary is implemented according to the DS302 specification (v4.02) from CiA (CAN in Automation). Note that certain object entries correspond to settings in the CANopen Object (FBh), and the Diagnostic Object (02h).

### **5.1.2 Object Entries**

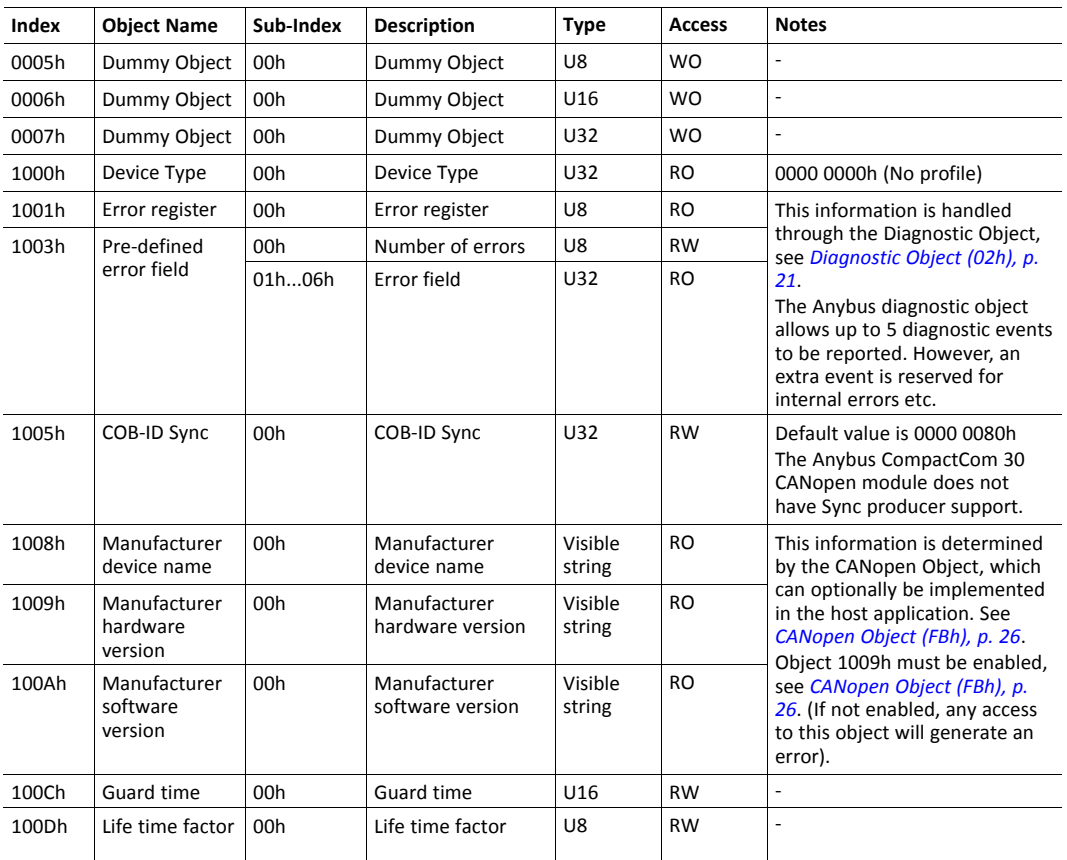

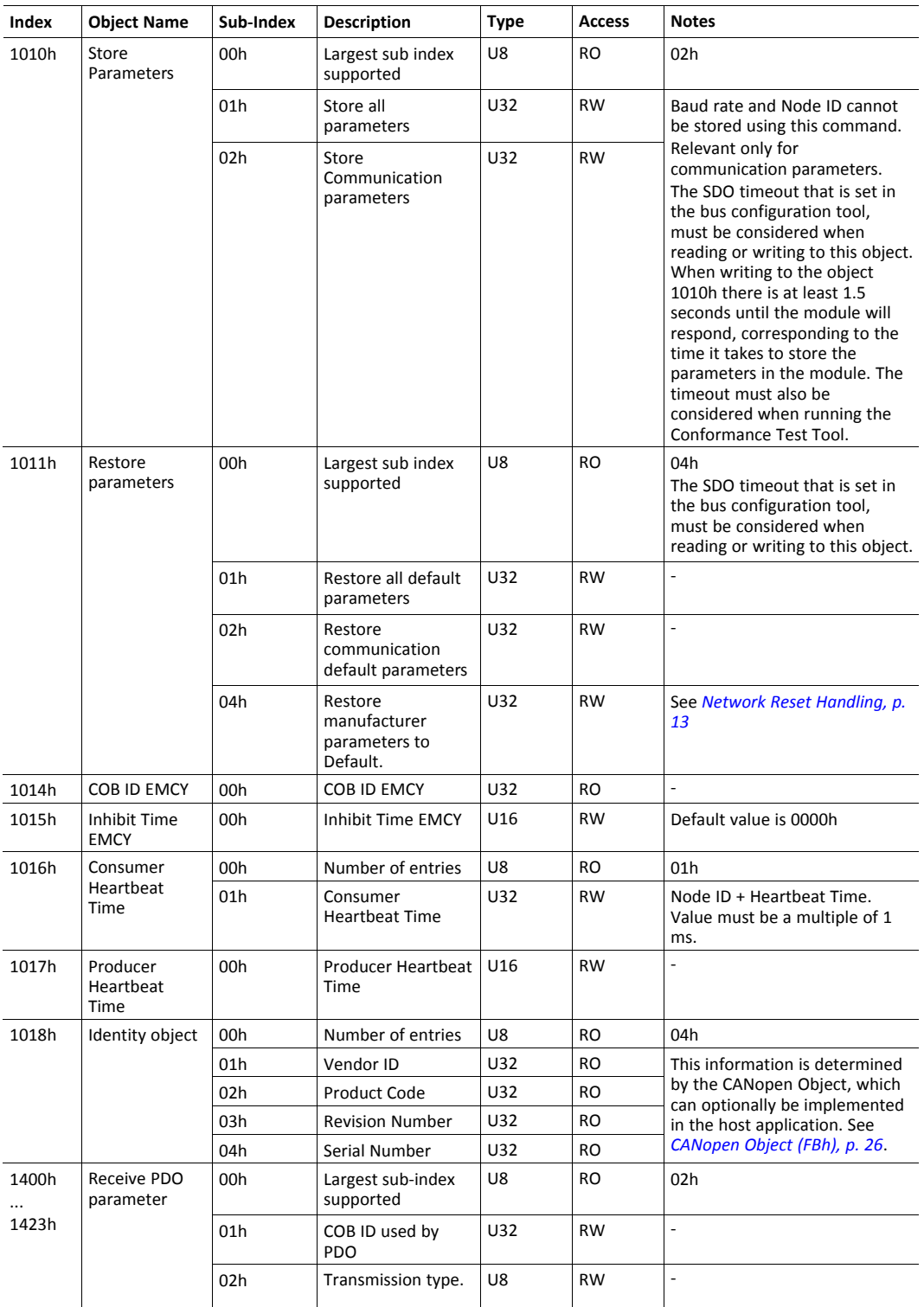

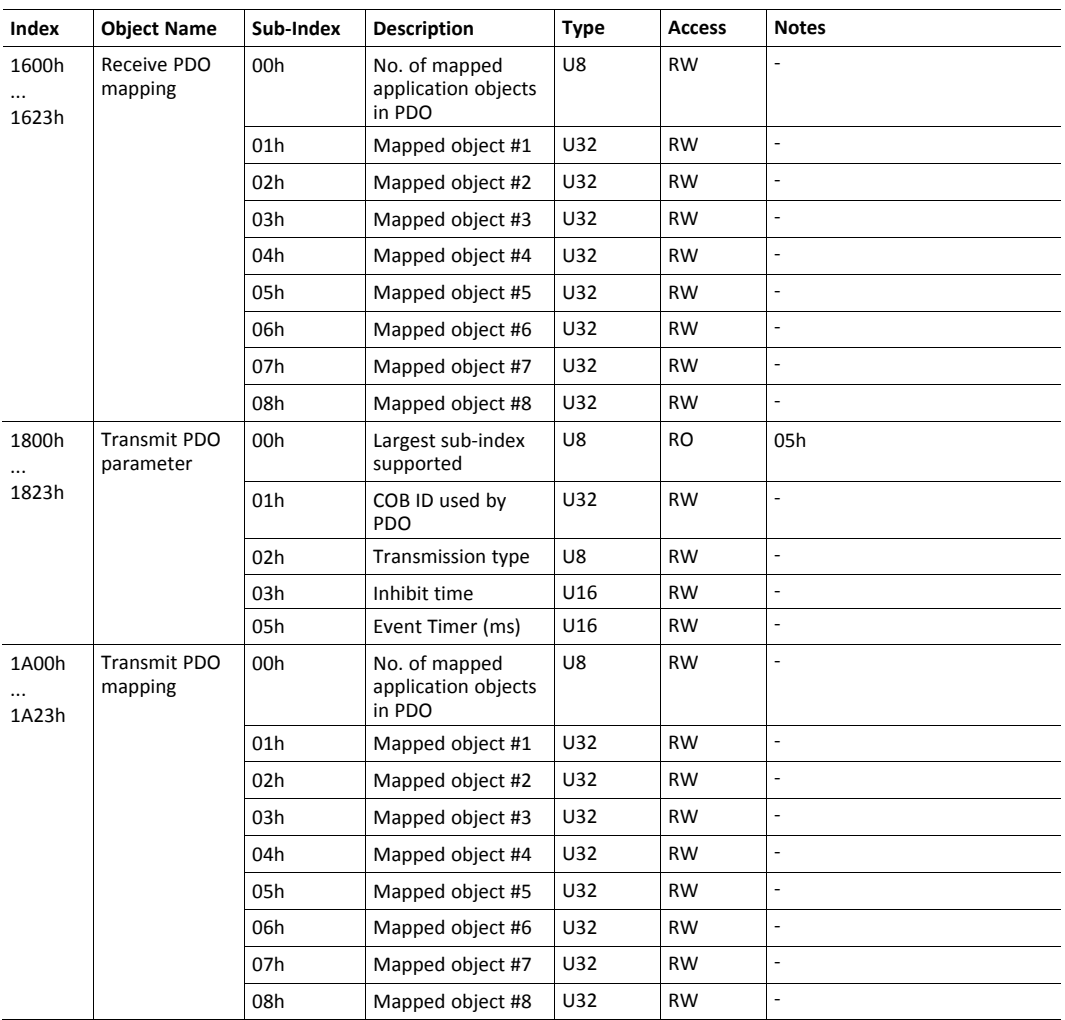

### **5.2 Manufacturer Specific Objects**

#### **5.2.1 General**

<span id="page-17-0"></span>Each object entry in the manufacturer specific range (2001h...5FFFh) corresponds to an instance (an ADI) within the Application Data Object (FEh), i.e. network accesses to these objects results in object requests towards the host application. In case of an error, the status (or error) code returned in the response from the host application will be translated into the corresponding CANopen abort code.

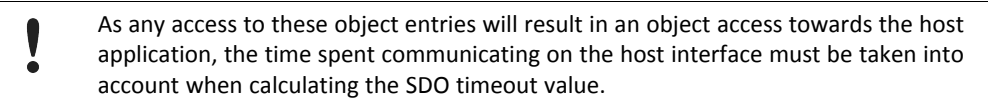

### **5.2.2 Translation of Status Codes**

Status (or error codes) are translated to CANopen abort codes as follows:

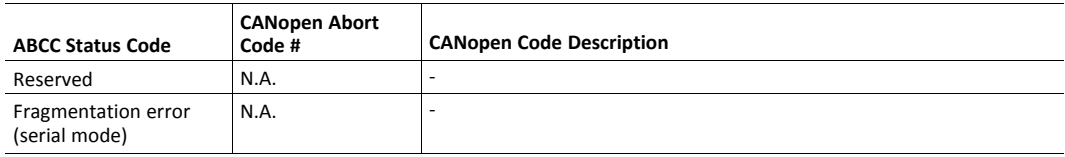

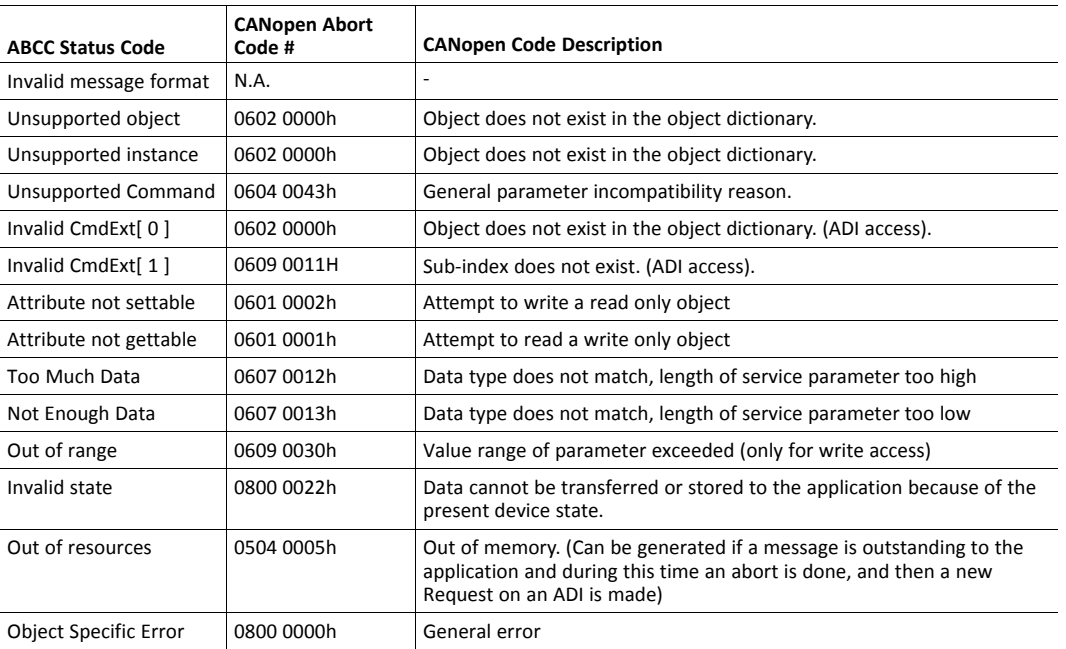

If no corresponding error meets the error definition, the default error code is 0800 0000h (General error).

#### **5.2.3 Network Data Format**

Data is translated between the native network format and the Anybus data format as follows:

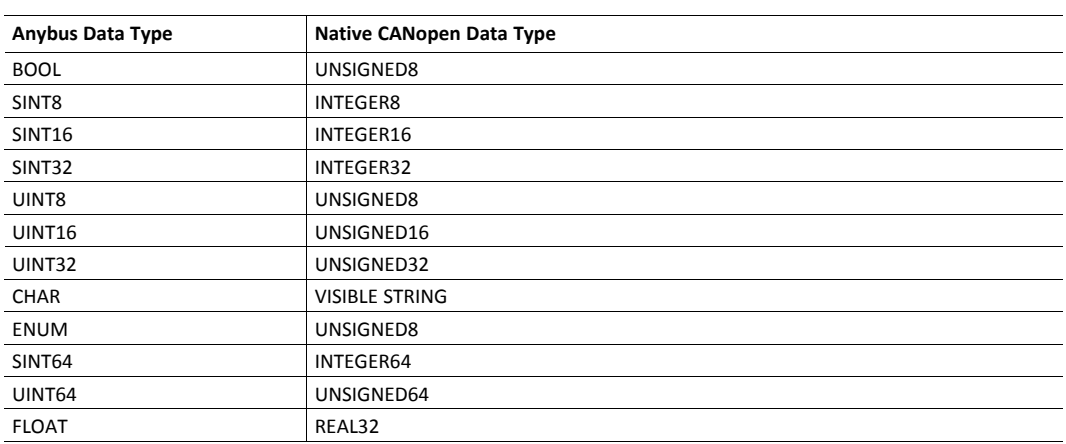

- ADIs with multiple elements are represented as arrays, with the exception of CHAR, which will always be represented as VISIBLE STRING.
- Single element ADIs are represented as a simple variable, with the exception of CHAR, which will always be represented as VISIBLE STRING.

#### **5.2.4 Object Entries**

The exact representation of an ADI depends on its number of elements. In the following example, ADIs no. 0002h and 0004h only contain 1 element each, causing them to be represented as simple variables rather than arrays. The other ADIs have more than 1 element, causing them to be represented as arrays. The ADI data type is defined according to DS302 (v4.02)

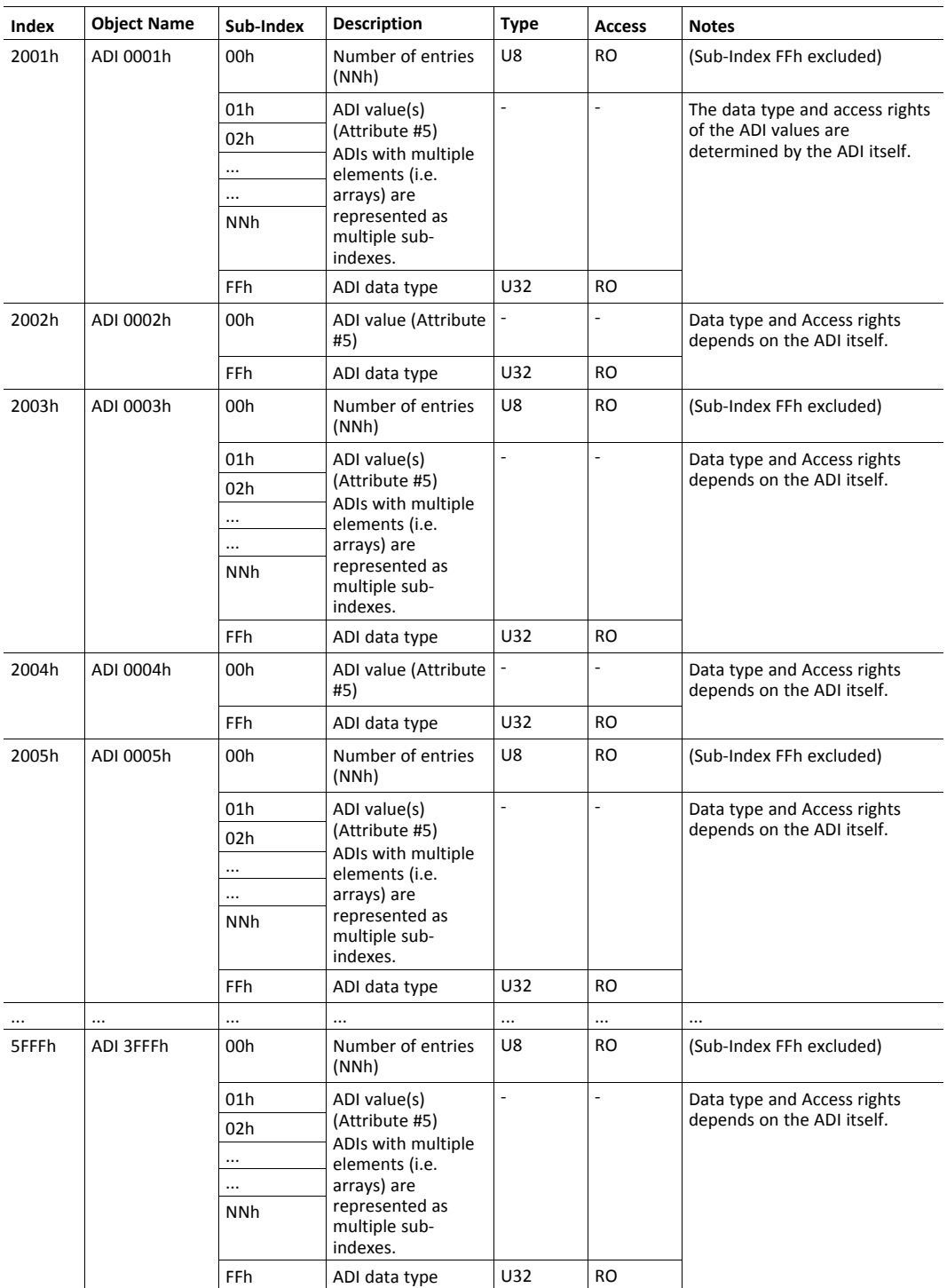

# **6 Anybus Module Objects**

### **6.1 General Information**

<span id="page-20-1"></span><span id="page-20-0"></span>This chapter specifies the Anybus Module Object implementation and how the objects correspond to the functionality in the Anybus CompactCom 30 CANopen.

Standard Objects:

- *[Anybus](#page-21-0) Object (01h), p. 20*
- *[Diagnostic](#page-22-0) Object (02h), p. 21*
- *[Network](#page-24-0) Object (03h), p. 23*
- *[Network](#page-24-0) Object (03h), p. 23*

### <span id="page-21-0"></span>**6.2 Anybus Object (01h)**

#### **Category**

Basic

### **Object Description**

This object assembles all common Anybus data, and is described thoroughly in the general *Anybus CompactCom 30 Software Design Guide*.

#### **Supported Commands**

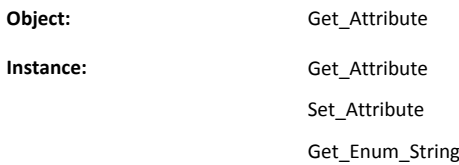

### **Object Attributes (Instance #0)**

(Consult the general Anybus CompactCom 30 Software Design Guide for further information).

#### **Instance Attributes (Instance #1)**

Basic

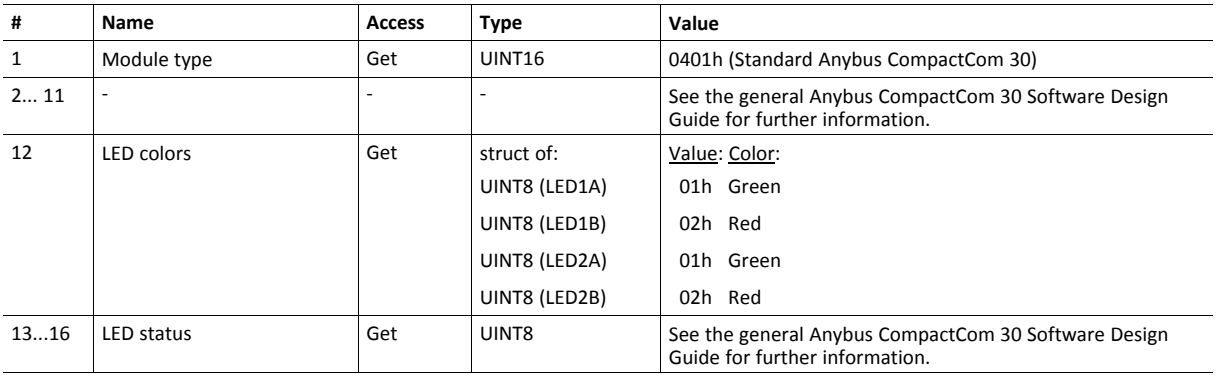

### <span id="page-22-0"></span>**6.3 Diagnostic Object (02h)**

#### **Category**

Basic, Extended

### **Object Description**

This object provides a standardised way of handling host application events and diagnostics, and is thoroughly described in the general Anybus CompactCom 30 Software Design Guide.

#### **Supported Commands**

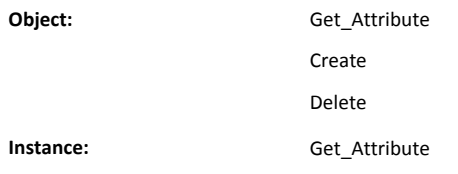

### **Object Attributes (Instance #0)**

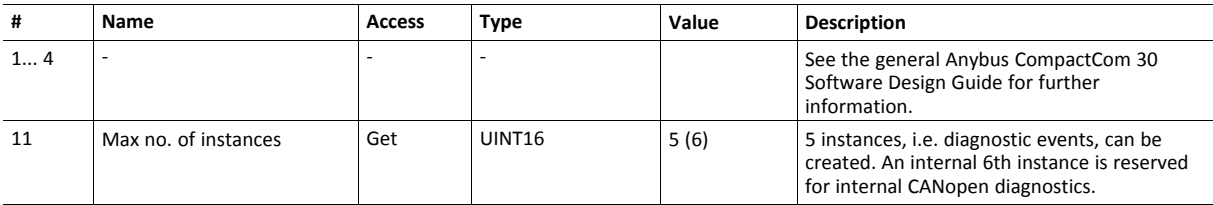

### **Instance Attributes (Instance #1...n)**

Basic

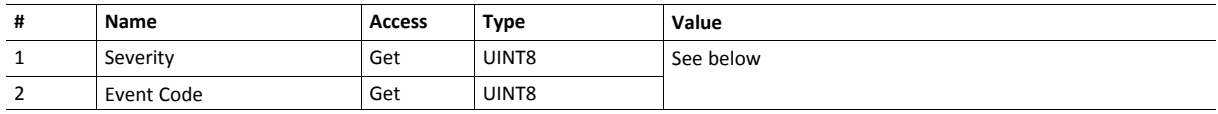

#### Extended

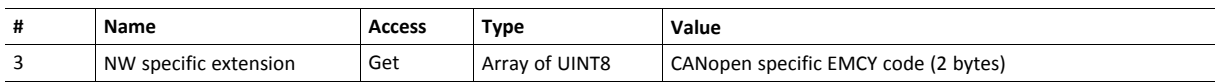

When an instance is created (i.e. a diagnostic event is entered), the following actions are performed:

• A new entry will be created in object entry 1003h (Pre-defined error field) as follows:

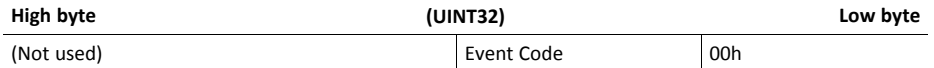

• The Error Register (object entry 1001h) is set with the corresponding bit information

The EMCY Object is sent to the network with the following information:

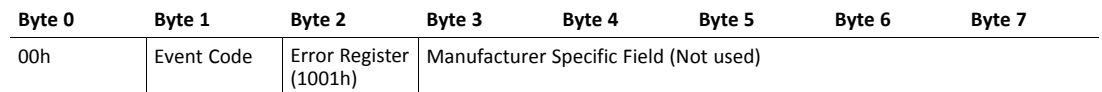

 $\bigcirc$ 

When creating a Major-severity, this will not end up as an EMCY-message on the bus, since this effectively forces the *Anybus module to enter the EXCEPTION state.*

An internal 6th instance is reserved for internal CANopen diagnostics. This includes the following EMCY error codes:

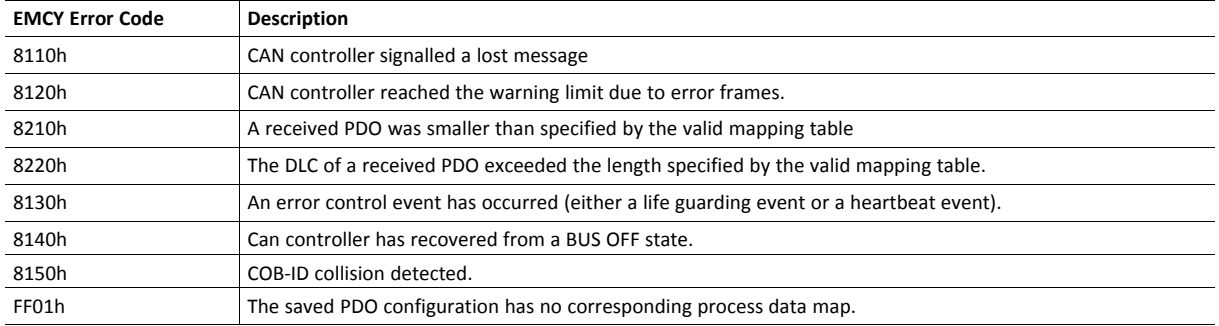

### <span id="page-24-0"></span>**6.4 Network Object (03h)**

#### **Category**

Basic

### **Object Description**

For more information, consult the general Anybus CompactCom 30 Software Design Guide.

### **Object Attributes (Instance #0)**

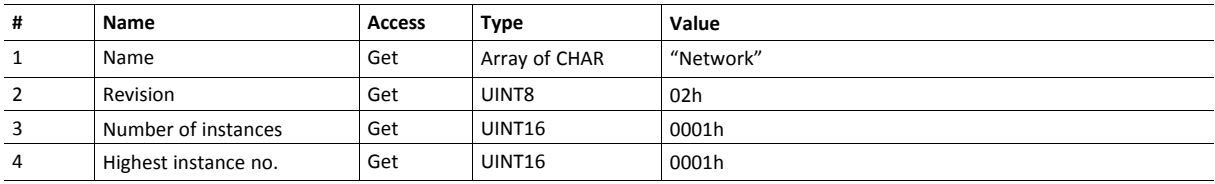

### **Instance Attributes (Instance #1)**

Basic

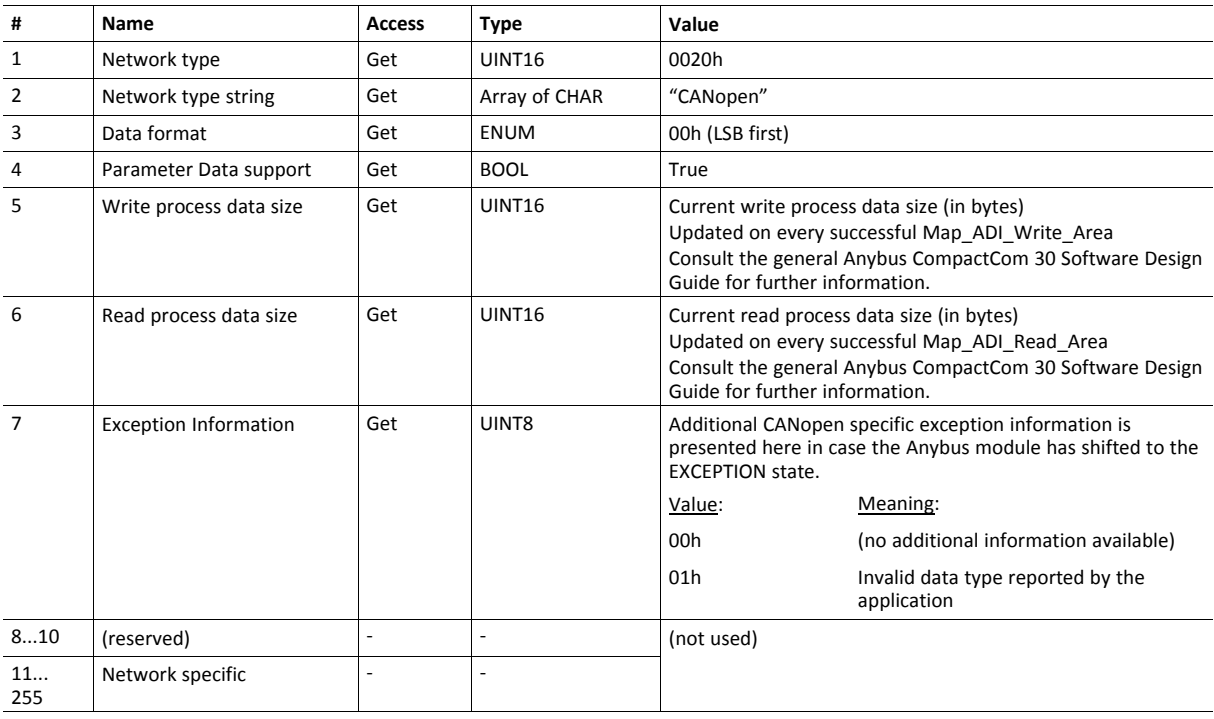

### <span id="page-25-0"></span>**6.5 Network Configuration Object (04h)**

#### **Category**

Basic

### **Object Description**

This object contains network specific configuration parameters that may be configured by the end user.

### **Supported Commands**

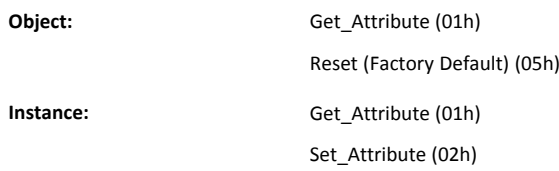

### **Object Attributes (Instance #0)**

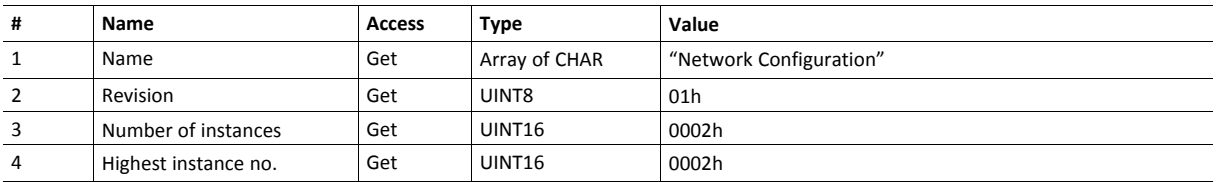

### **Instance Attributes (Instance #1, Device Address)**

Basic

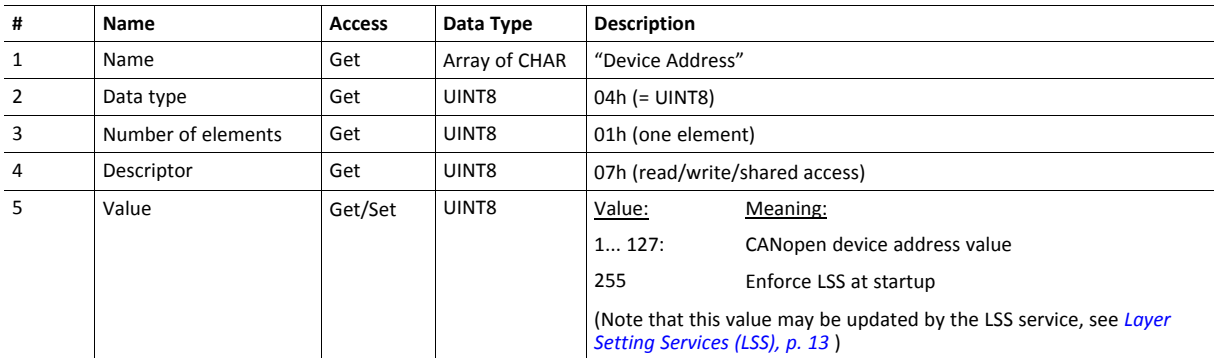

### **Instance Attributes (Instance #2, Baud Rate)**

Basic

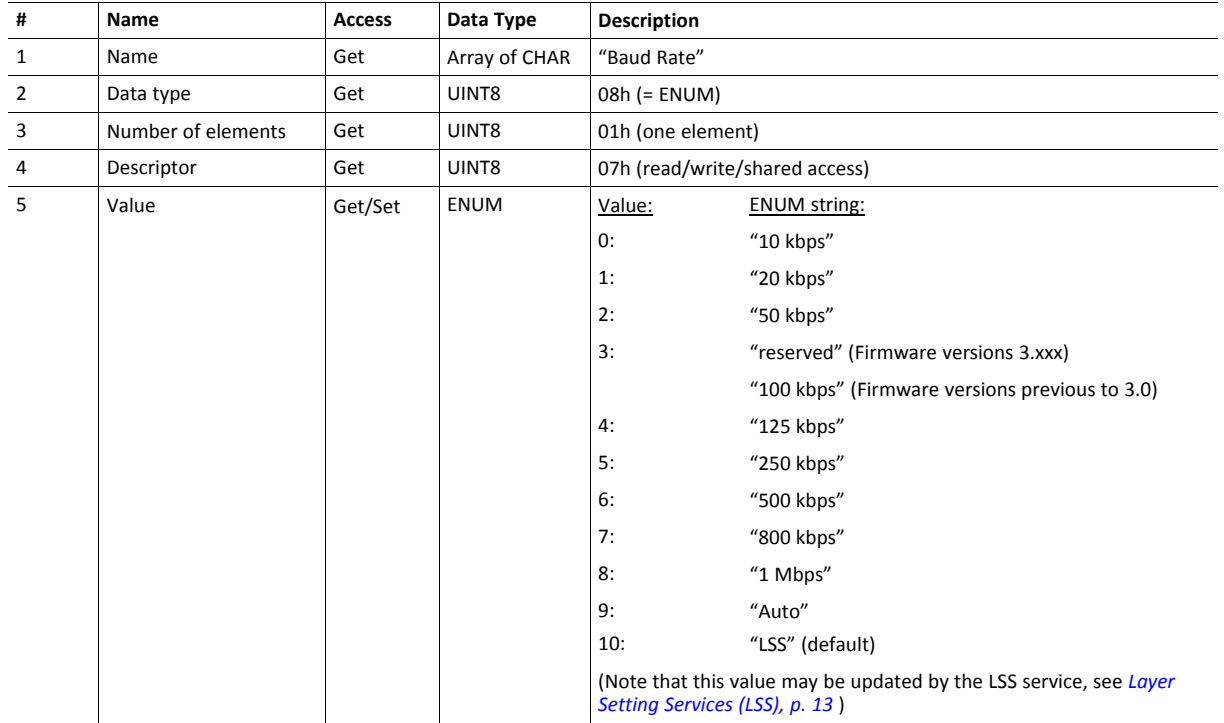

### **Command Details: Reset**

**Details**

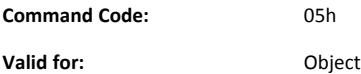

### **Description**

Resets Baud Rate and Device Address values to default

• Command Details

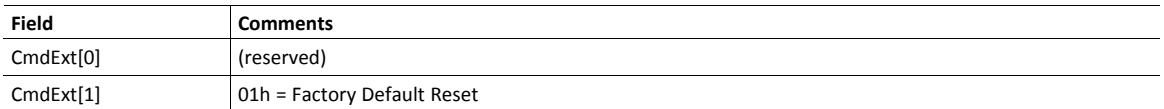

# <span id="page-27-1"></span><span id="page-27-0"></span>**7.1 CANopen Object (FBh)**

### **Category**

Basic, extended

### **Object Description**

This object implements CANopen specific settings in the host application.

The implementation of this object is optional; the host application can support none, some, or all of the attributes specified below. The module will attempt to retrieve the values of these attributes during startup; if an attribute is not implemented in the host application, simply respond with an error message (06h, Invalid CmdExt[0]). In such case, the module will use its default value.

If the module attempts to retrieve a value of an attribute not listed below, respond with an error message (06h, Invalid CmdExt[0]).

Support for this object is optional, but in order to certify the product a new Vendor ID should be assigned. The CAN in  $\mathbf{\hat{1}}$ Automation group recommends requesting a Vendor ID. It is also highly recommended to support all attributes listed *below, if the object is implemented, since this has a very high impact on CANopen-specific functionality.*

### **Supported Commands**

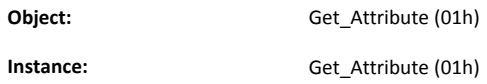

### **Object Attributes (Instance #0)**

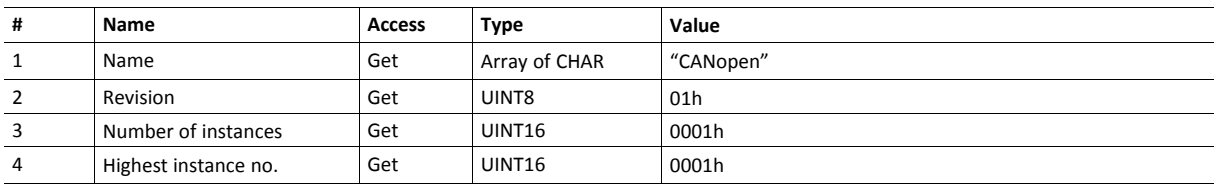

### **Instance Attributes (Instance #1)**

Basic

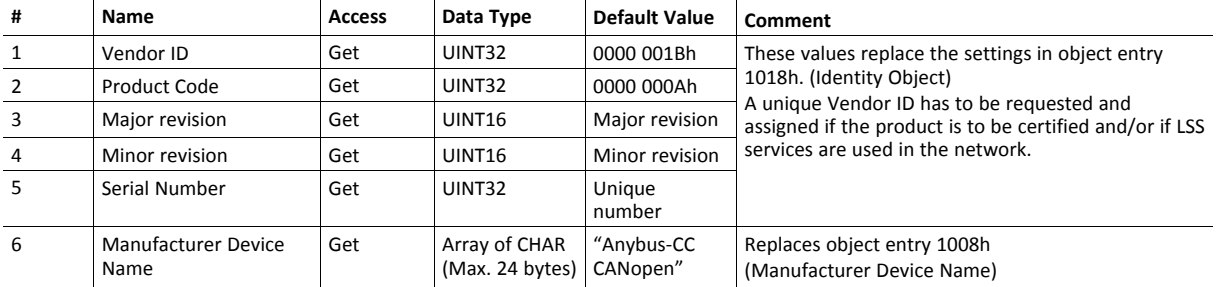

#### Extended

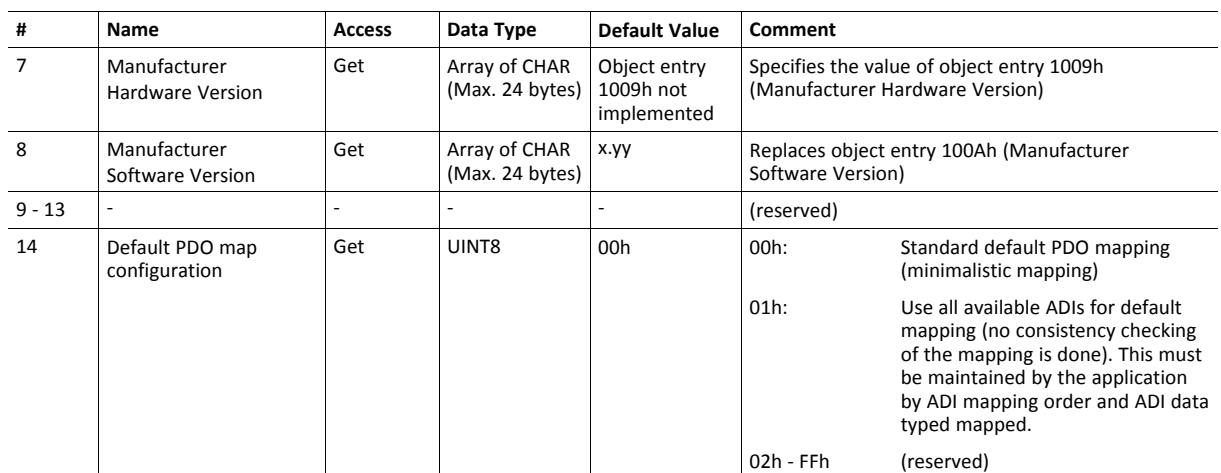

**This page intentionally left blank**

# **A Categorization of Functionality**

<span id="page-30-0"></span>The objects, including attributes and services, of the Anybus CompactCom and the application are divided into two categories: basic and extended.

### **A.1 Basic**

<span id="page-30-1"></span>This category includes objects, attributes and services that are mandatory to implement or to use. They will be enough for starting up the Anybus CompactCom and sending/receiving data with the chosen network protocol. The basic functions of the industrial network are used.

Additional objects etc, that will make it possible to certify the product also belong to this category.

### **A.2 Extended**

<span id="page-30-2"></span>Use of the objects in this category extends the functionality of the application. Access is given to the more specific characteristics of the industrial network, not only the basic moving of data to and from the network. Extra value is given to the application.

Some of the functionality offered may be specialized and/or seldom used. As most of the available network functionality is enabled and accessible, access to the specification of the industrial network may be required.

# **B Implementation Details**

### **B.1 SUP-Bit Definition**

<span id="page-31-1"></span><span id="page-31-0"></span>The supervised bit (SUP) indicates that the network participation is supervised by another network device. CANopen specific interpretation:

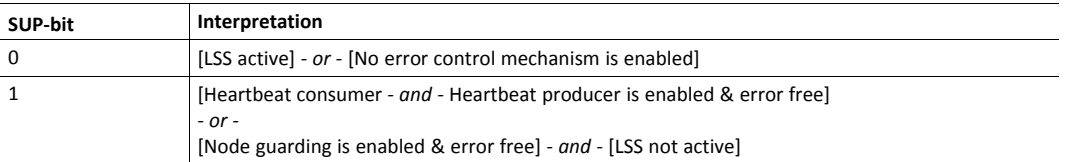

### **B.2 Anybus State Machine**

<span id="page-31-2"></span>The table below describes how the Anybus State Machine relates to the CANopen network status.

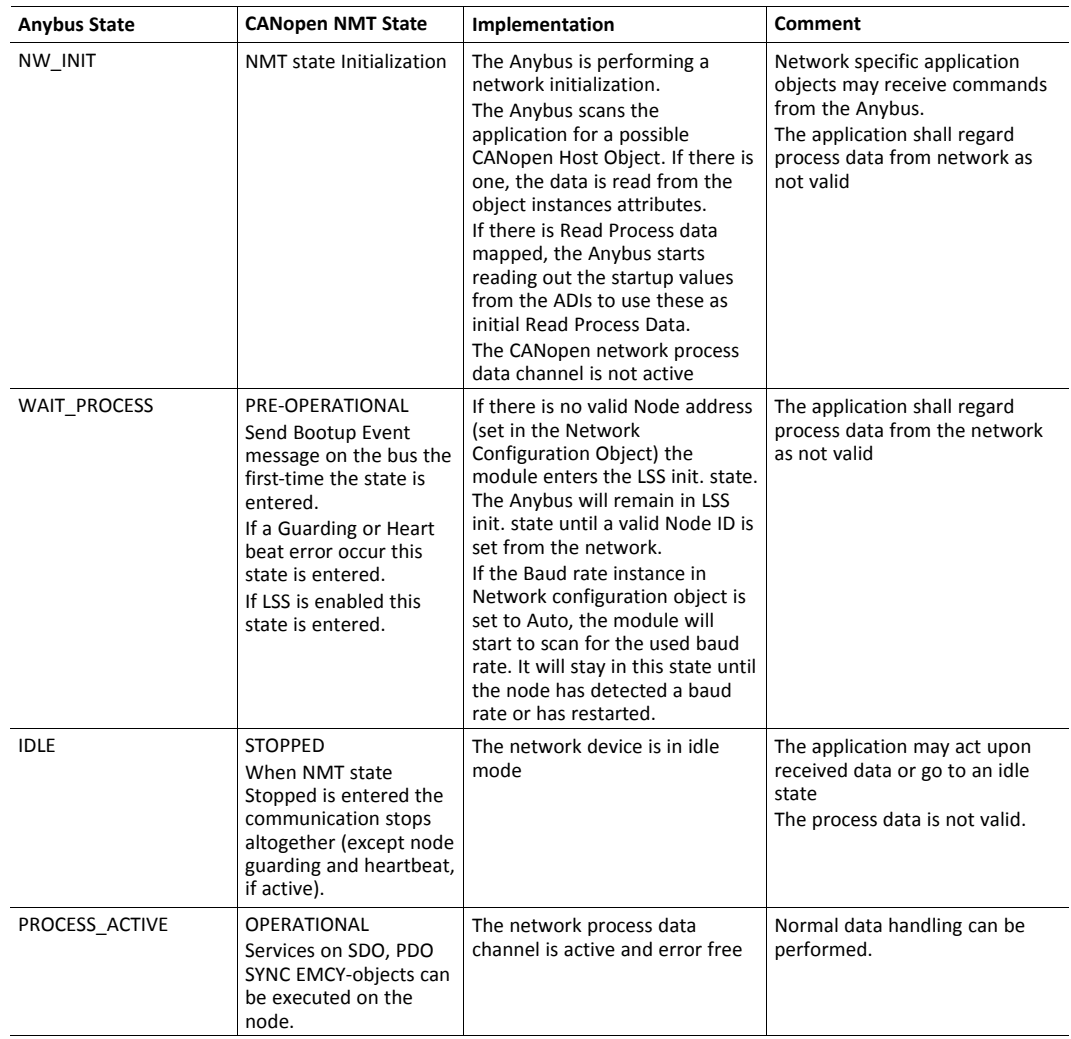

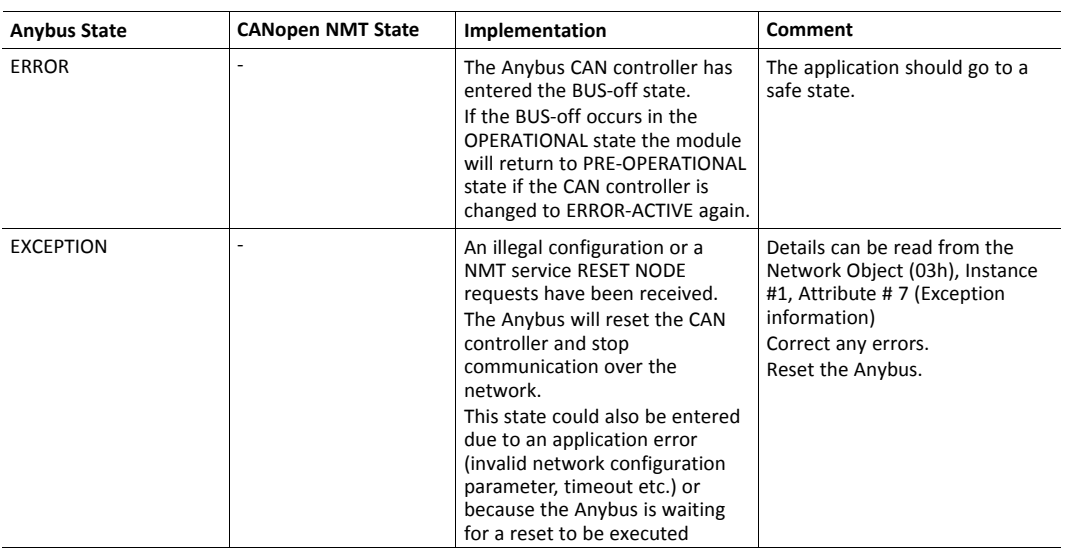

# **B.3 Application Watchdog Timeout Handling**

<span id="page-32-0"></span>At the time of writing, no Application Watchdog functionality is supported by the module.

<span id="page-33-0"></span>**C Technical Specification**

### **C.1 Front View**

### **C.1.1 Front View (CANopen Connector)**

<span id="page-33-1"></span>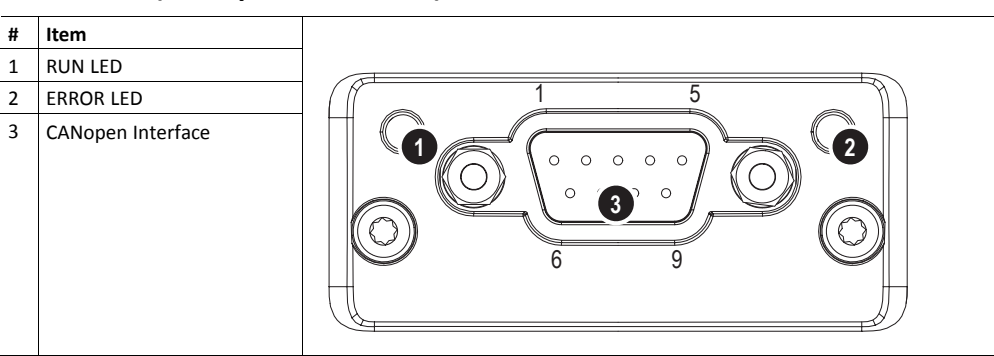

The flash sequences for LEDs 1 & 2 are defined in DR303-3 (CiA).

### **C.1.2 RUN LED**

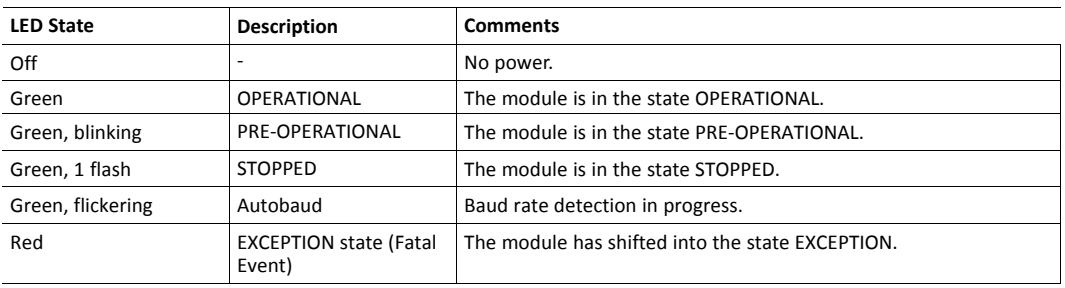

If both LEDs turns red, this indicates a fatal event; the bus interface is shifted into a physically passive state.

### **C.1.3 ERROR LED**

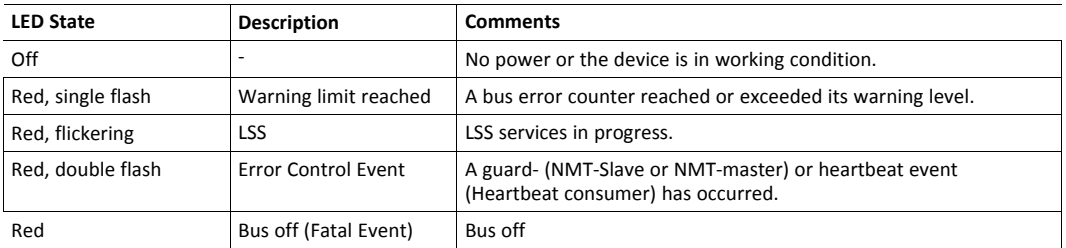

If both LEDs turns red, this indicates a fatal event; the bus interface is shifted into a physically passive state.

#### **C.1.4 CANopen Interface**

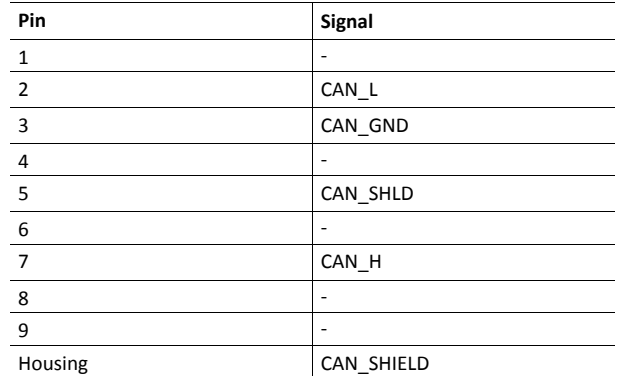

### **C.2 Functional Earth (FE) Requirements**

<span id="page-34-0"></span>In order to ensure proper EMC behavior, the module must be properly connected to functional earth via the FE pad/FE mechanism described in the *Anybus CompactCom 30 Hardware Design Guide*. Proper EMC behavior is not guaranteed unless these FE requirements are fulfilled.

### **C.3 Power Supply**

#### **C.3.1 Supply Voltage**

<span id="page-34-1"></span>The Anybus CompactCom 30 CANopen requires a regulated 3.3 V power source as specified in the general *Anybus CompactCom 30 Hardware Design Guide*.

#### **C.3.2 Power Consumption**

TheAnybus CompactCom 30 CANopen is designed to fulfil the requirements of a Class A module. For more information about the power consumption classification used on the Anybus-CompactCom platform, consult the general Anybus-CompactCom 30 Hardware Design Guide.

The current hardware design consumes up to 180 mA

It is strongly advised to design the power supply in the host application based on the power consumption  $(i)$ *classifications described in the general Anybus-CompactCom 30 Hardware Design Guide, and not on the exact power requirements of a single product.*

In line with HMS policy of continuous product development, we reserve the right to change the exact power requirements of this product without prior notification. However, in any case, the Anybus CompactCom 30 CANopen will remain as a Class A module.

### **C.4 Environmental Specification**

<span id="page-34-2"></span>Consult the *Anybus CompactCom 30 Hardware Design Guide* for further information.

### **C.5 EMC Compliance**

<span id="page-34-3"></span>Consult the *Anybus CompactCom 30 Hardware Design Guide* for further information.

# **D Timing & Performance**

### **D.1 General Information**

<span id="page-35-1"></span><span id="page-35-0"></span>This chapter specifies timing and performance parameters that are verified and documented for the Anybus CompactCom 30 CANopen.

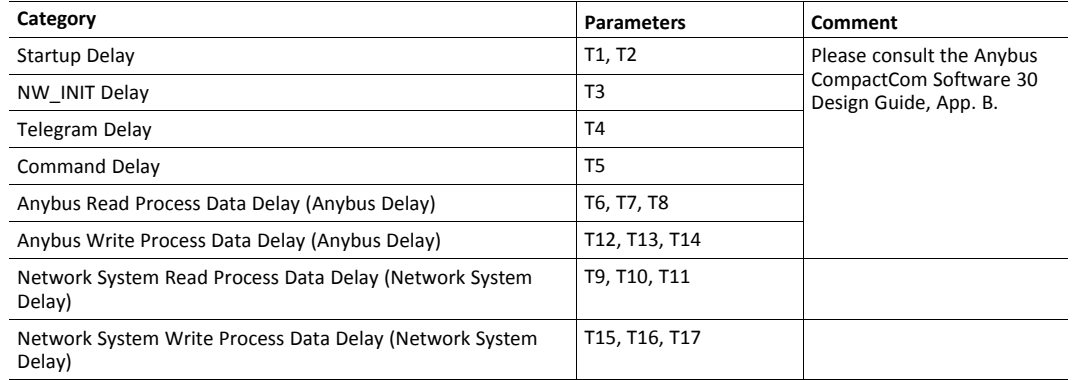

<span id="page-35-2"></span>For further information, please consult the Anybus CompactCom 30 Software Design Guide.

### **D.2 Process Data**

### **D.2.1 Overview**

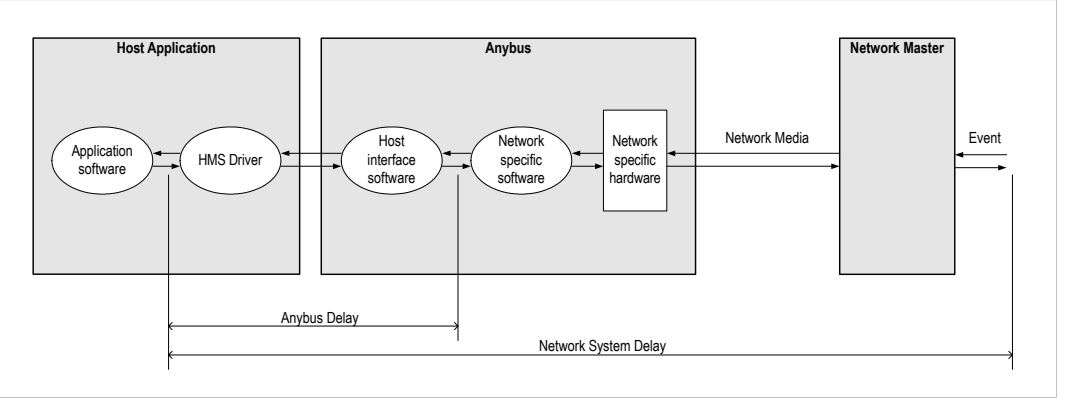

**Fig. 1**

### **D.2.2 Anybus Read Process Data Delay (Anybus Delay)**

The Read Process Data Delay (labelled "Anybus delay" in the figure above) is defined as the time measured from just before new data is buffered and available to the Anybus host interface software, to when the data is available to the host application (just after the new data has been read from the driver).

Please consult the Anybus CompactCom Software 30 Design Guide, Appendix B, for more information.

### **D.2.3 Anybus Write Process Data Delay (Anybus Delay)**

The Write Process Data Delay (labelled "Anybus delay" in the figure) is defined as the time measured from the point the data is available from the host application (just before the data is written from the host application to the driver), to the point where the new data has been forwarded to the network buffer by the Anybus host interface software.

Please consult the Anybus CompactCom Software Design Guide, Appendix B, for more information.

#### **D.2.4 Network System Read Process Data Delay (Network System Delay)**

The Network System Read Process Data Delay (labelled "Network System Delay" in the figure), is defined as the time measured from the point where an event is generated at the network master to when the corresponding data is available to the host application (just after the corresponding data has been read from the driver).

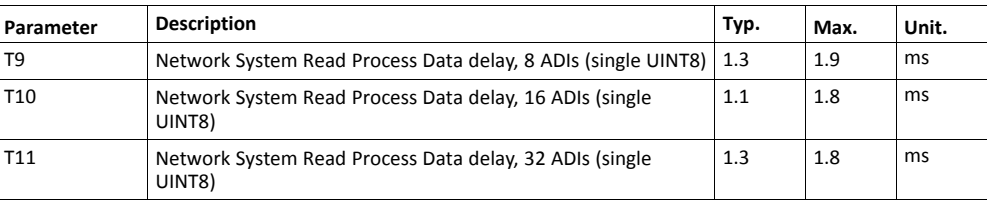

Conditions:

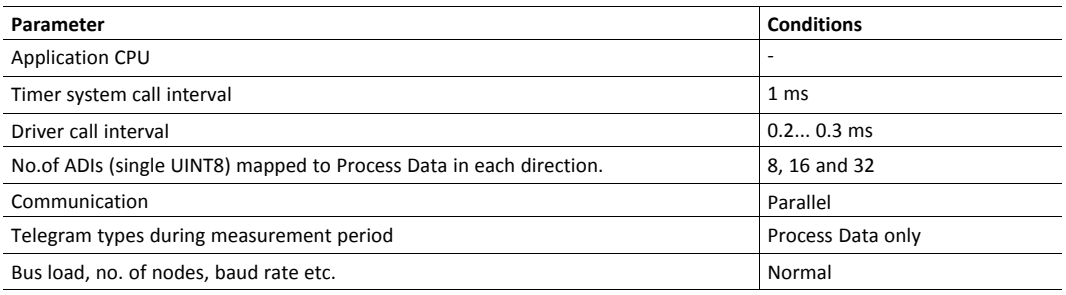

#### **D.2.5 Network System Write Process Data Delay (Network System Delay)**

The Network System Write Process Data Delay (labelled "Network System Delay" in the figure), is defined as the time measured from the time after the new data is available from the host application (just before the data is written to the driver) to when this data generates a corresponding event at the network master.

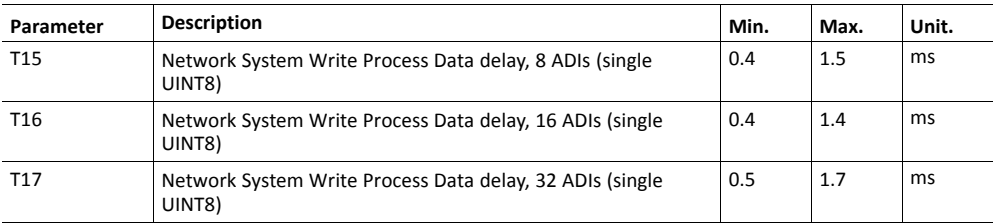

Conditions:

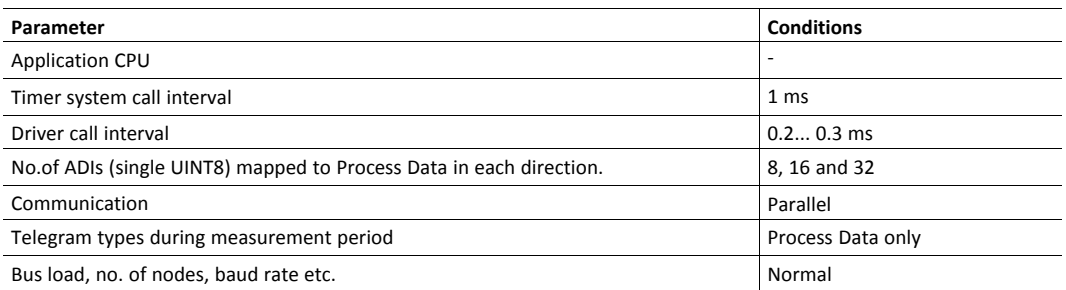